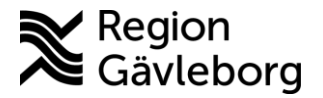

# **Videosamtal mellan vårdpersonal och patient**

# **Rekommenderad utrustning**

Webbkamera Microsoft LifeCam (finns i Proceedo) 653 kr. Headset Jabra Evolve 40 (finns i Telias webbshop som nås via Plexus) 788 kr.

Alla stödjande dokument finns samlade på Plexus. Tänk på att informationen kan ändras så gå in och läs där när du har funderingar: [http://plexus/Service-och-stod-i-arbetet/Support-och](http://plexus/Service-och-stod-i-arbetet/Support-och-felanmalan/system/skype/vardbesok-via-skype/)[felanmalan/system/skype/vardbesok-via-skype/](http://plexus/Service-och-stod-i-arbetet/Support-och-felanmalan/system/skype/vardbesok-via-skype/)

# **Tips på tillvägagångssätt**

Besöket bokas enligt dokument för bokning av videomöte.

I tidbokens anteckning till personalen skriver du *Videobesök via Skype.*

Efter tidbokning är gjord så bokas ett Skypemöte från kalendern i Outlook.

I mötesbokningen skriver du mailadress till dem som ska delta på besöket.

På ämnesraden skriver du patientens initialer och födelseår samt texten *Videobesök* (exempel: IK-82 Videobesök)

Bifoga patientinformation i inbjudan, texten finns på olika språk på Plexus.

När vårdpersonalen på morgonen tittar igenom dagens patienter i tidboken ser hen vilka besök som ska genomföras på distans.

När det är dags för besöket går personalen in i kalendern i Outlook och tittar på dagens datum, tiden för det planerade besöket samt kollar så initialerna stämmer överens med bokningen i tidboken.

Vårdpersonalen öppnar kalenderbokningen och klickar på **Anslut till Skypemötet.** 

Vårdbesöket genomförs och blir mer personligt och mer likt ett "riktigt" besök än via telefon.

Avsluta och diktera eller skriv anteckning som vanligt i patientens journal, uppge att besöket genomförts via Skype. Registrera besöket enligt riktlinjer.

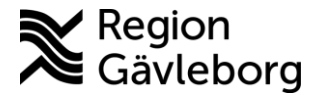

### **Att tänka på innan videosamtalet startar**

- Se till att du har en stabil internetuppkoppling, om möjligt använd nätverkskabel.
- Koppla upp dig i god tid innan videosamtalet ska börja och kolla så allt fungerar som det ska.
- Försäkra dig om att det är ljust runt omkring dig så att den du pratar med kan se dig. Se till att du inte har någon ljuskälla lysande direkt bakom dig, så som solen eller lampa, då blir du mörk i bild.
- Var så pass nära kameran så dina ansiktsuttryck syns och är lätta att tolka. En bit nedanför axlarna och med lite "luft" ovanför huvudet brukar bli bra.
- Försök att hitta en så ren bakgrundsmiljö som möjligt, så att personen som du pratar med slipper distraheras av eventuell röra.
- Se till att vara i en ostörd miljö när du har videosamtal. Använd en plats där inga andra än deltagarna kan se och höra vad som sägs för att säkerställa sekretessen.
- Använd ett headset, det blir mycket bättre ljud.

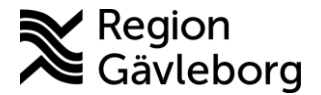

### **Att tänka på under videosamtalet**

- Att se varandra i ögonen medan man pratar bygger gemenskap och respekt, och gör den lyssnande parten mer uppmärksam. Titta rakt in i kameran för en personligare kommunikation.
- Om samtalet avser en vårdkontakt, så som rådgivning eller ersätter ett vanligt besök måste du säkerhetsställa patientens identitet.
- Precis som vid telefonsamtal måste man försäkra sig om att man inte lämnar ut uppgifter till en person som inte är behörig att ta del av den.
- Samma lagstiftning, såsom offentlighets- och sekretesslagen, gäller oavsett om mötet sker fysiskt, via telefon eller via videosamtal.
- Inspelning av röst- eller videosamtal är inte tillåtet.
- Chattfunktionen i *Skype för företag* uppfyller inte de krav på hantering av känsliga uppgifter som ställs i dataskyddsförordningen och patientdatalagen. Använd därför inte chatten mellan vårdpersonal och patient när ni använder er av *Skype för företag*.